# Step 1.

## Please go to https://webphone.suffolk.edu/WPM/

### Step 2.

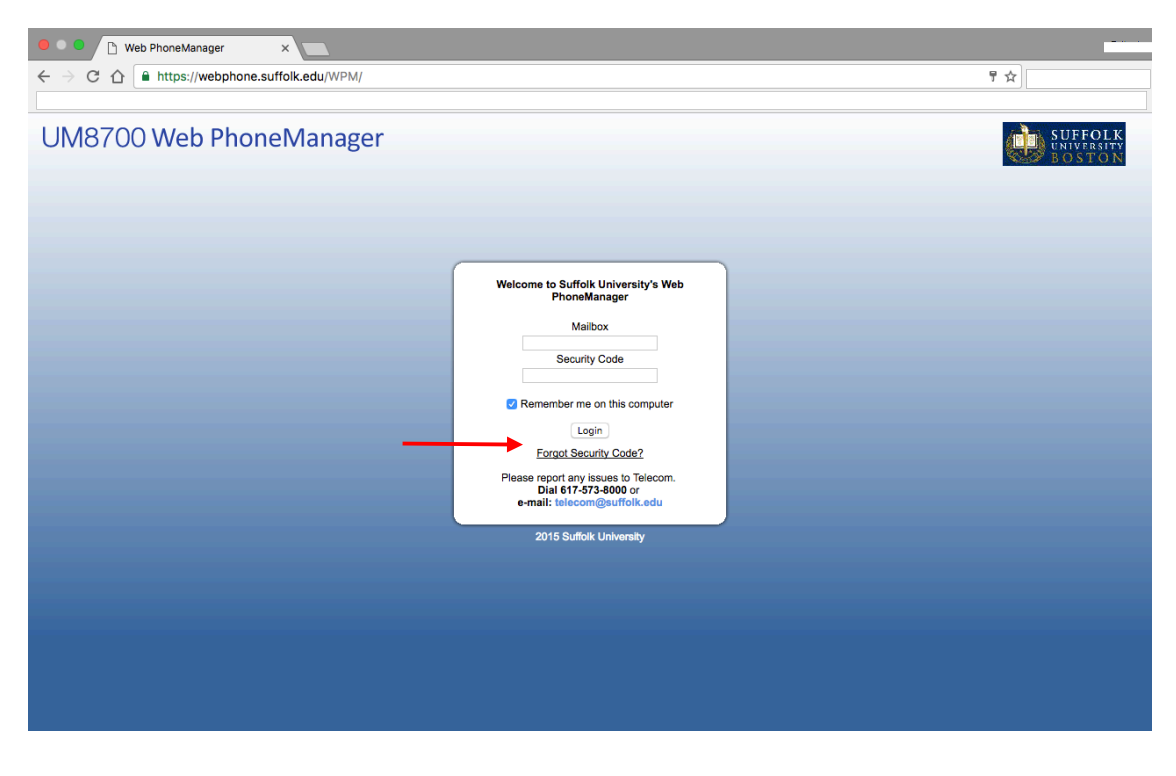

Click on "Forgot Security Code?"

### Step 3.

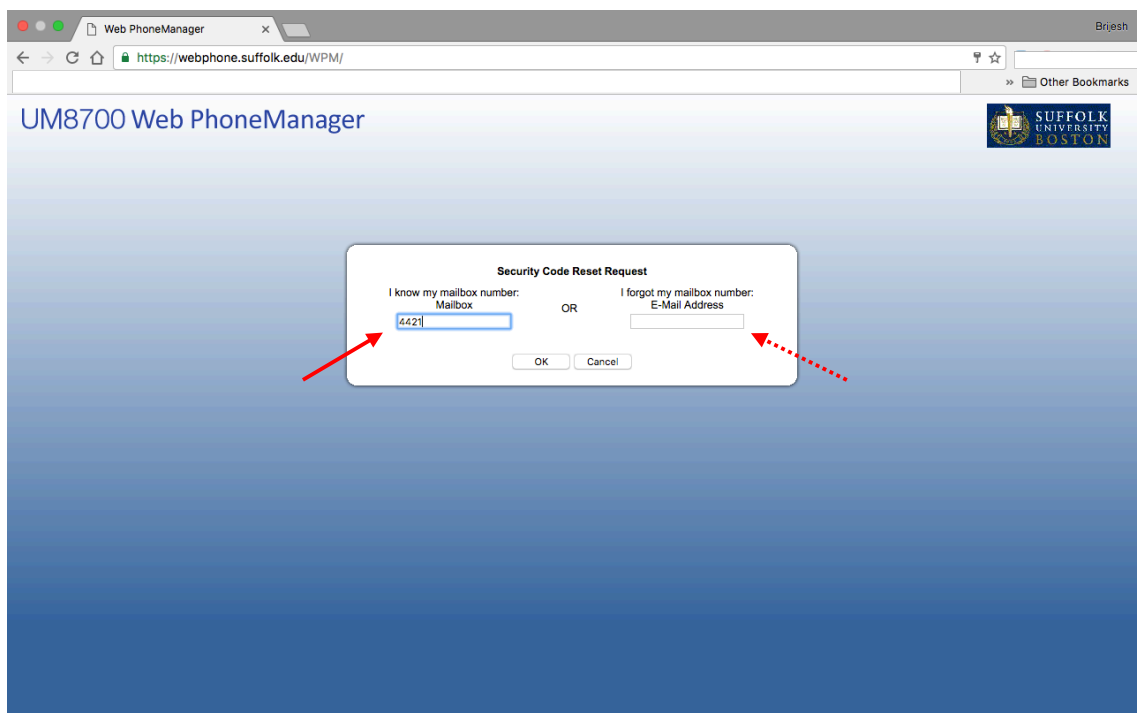

Please enter your 4 digit Mailbox Number Or enter your email associated with your mailbox Step 4.

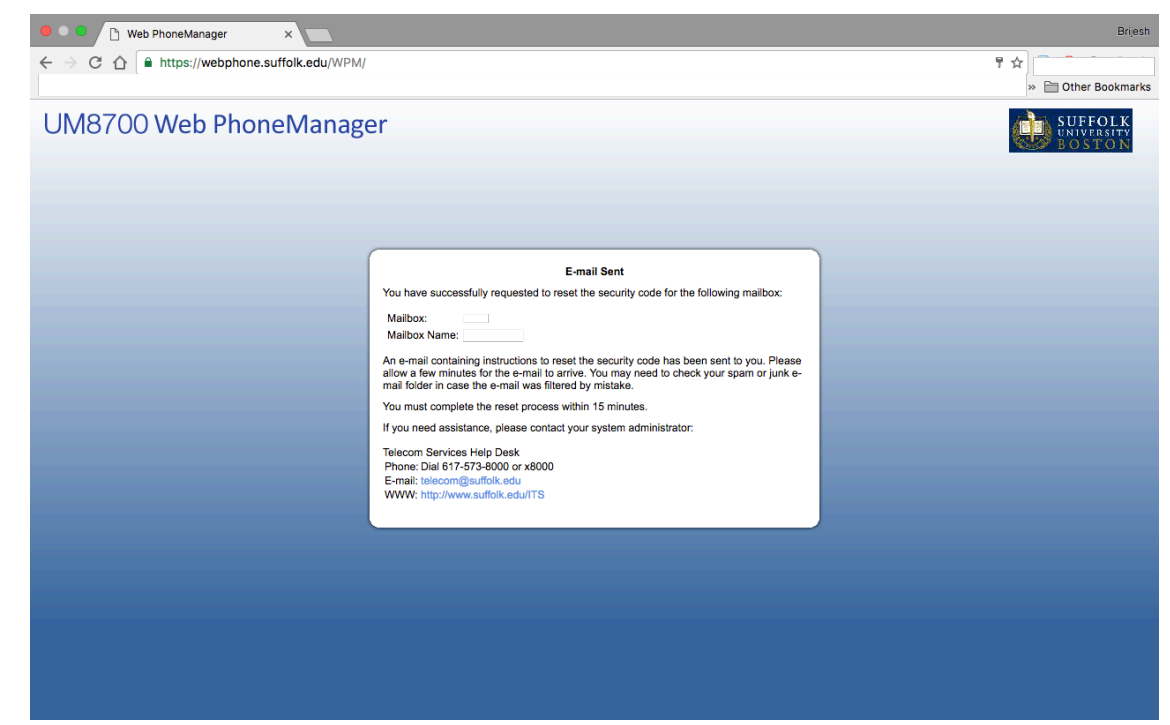

Please go to the email associated with your mailbox

\*\* The link is only available for 15 minutes and is a one time use\*\*

#### Step 5.

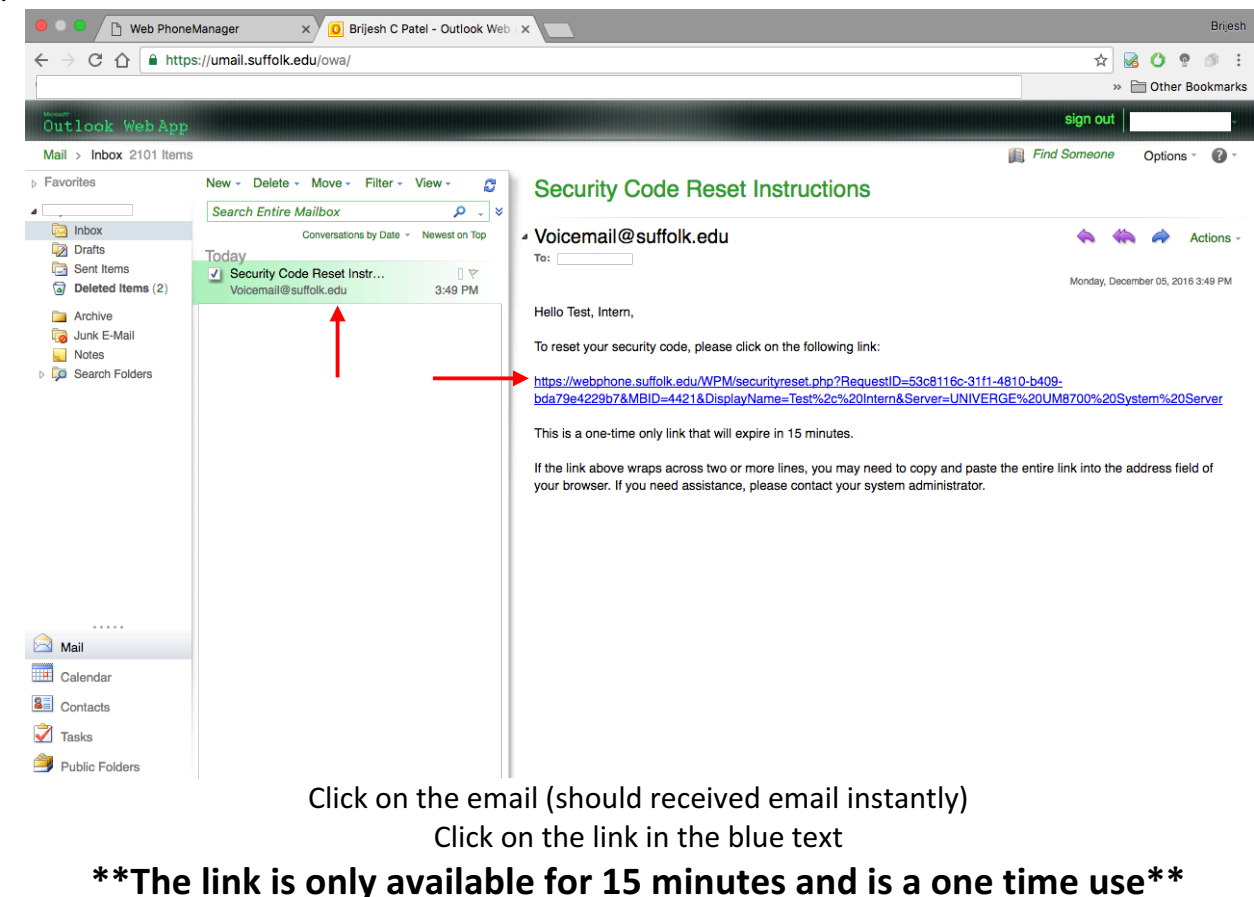

# Step 6A.

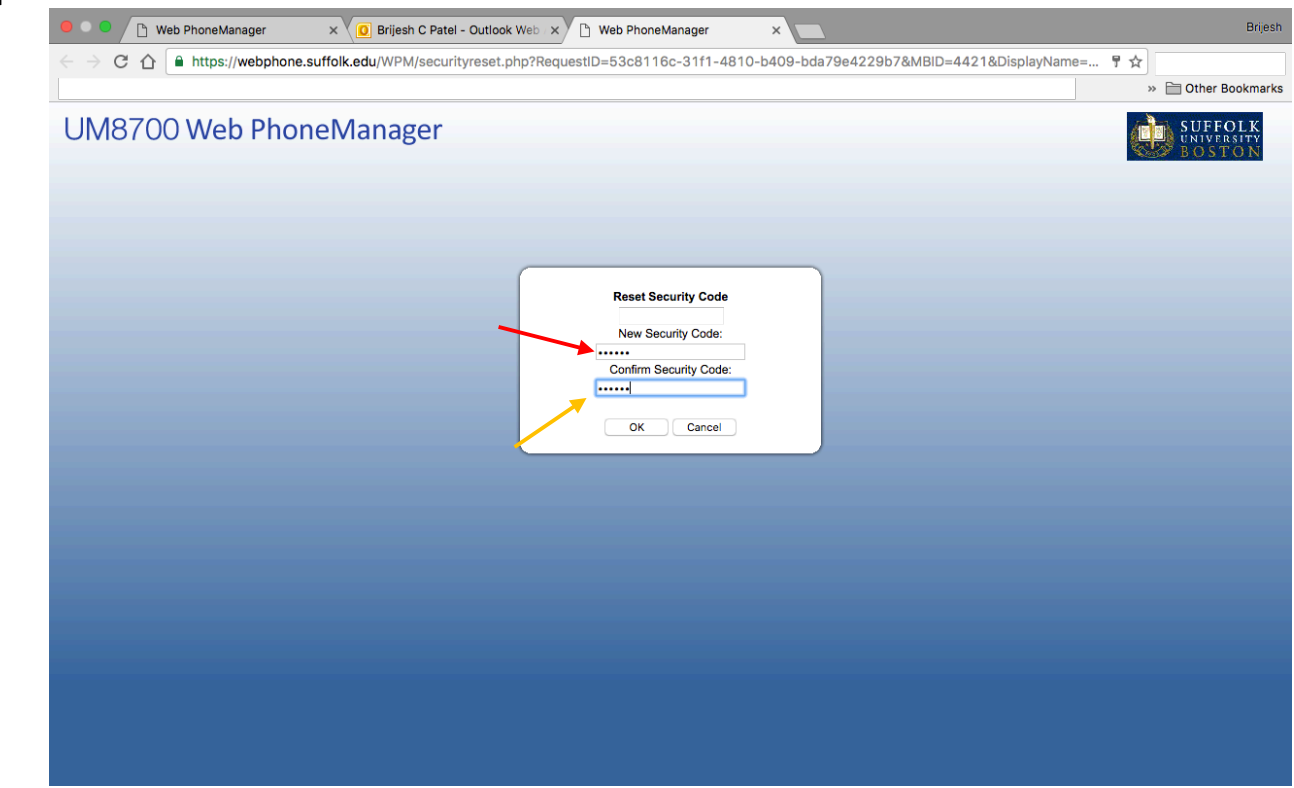

Enter your new Security Code in the box next to the red arrow and reenter in the second box next to the yellow arrow

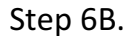

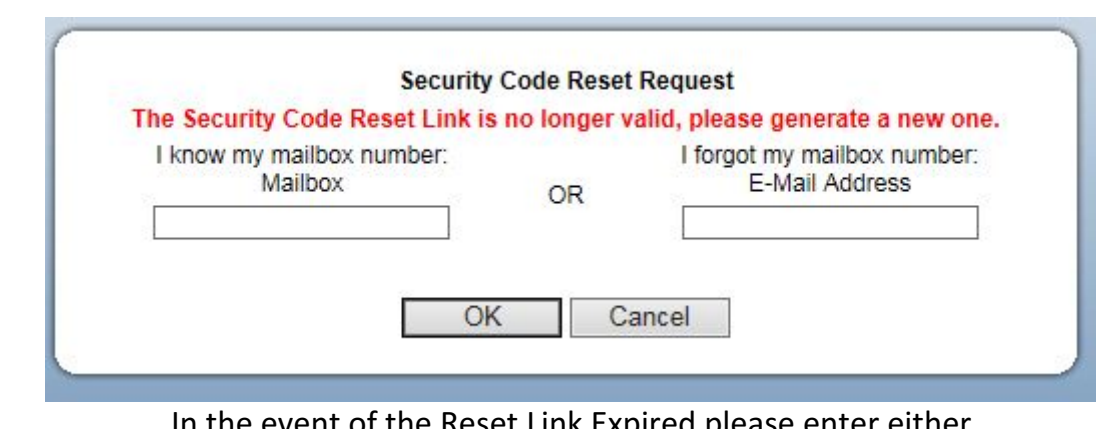

In the event of the Reset Link Expired please enter either your Mailbox number or email to obtain a new link

\*\* after you receive a new link please do steps 5-6A\*\*

Step 7.

Congrats you have successfully reset your Security Code